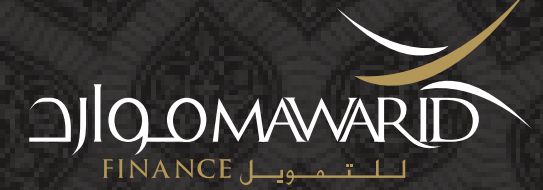

# **MAWARID FINANCE MOBILE APP - FREQUENTLY ASKED QUESTIONS**

# **What is the Mawarid Finance Mobile App? 1.**

The Mobile app is the latest innovation from Mawarid Finance enabling customers to access their Falak Tayyeb cards conveniently  $24/7$ 

#### **How do I download the Mawarid Finance mobile app? 2.**

You can download the Mawarid Finance app at Googleplay and Appstore.

#### **What services are available in the Mobile App? 3.**

- Customers can do the following:
- Access you card accounts
- Activate card accounts
- Create/Change transaction/cash withdrawal PIN
- Place a temporary Lock/Unlock any of your cards instantly
- Review your last 5 transactions
- Check Amount Due and Available Balance
- Know the latest update & promotions

## **How do I register? 4.**

To register, you will need your primary card number and Date of Birth. After which you will be asked to set-up your username and password as well as your security questions.

#### **What is the convention for assignment of username & password? 5.**

Username - Min 6 up to 15 characters Password- Min 6 up to 12 characters and should contain at least 1 uppercase, 1lowercase, 1 special character and 1 number.

## **I am trying to register but the system does not allow me to? It says "System Error"? 6.**

Call 24-hour Mawarid Customer Contact Center to check your account.

#### **I am still seeing my cancelled cards in the Card Summary? 7.**

Yes, previously cancelled cards will still be available in the card summary but all transactions/modifications are restricted.

## **What is Lock/Unlock function? 8.**

Locking a card places a temporary block on the account and does not allow any purchases to happen. Placing a lock/unlocking a card is instantaneous providing you complete control.

#### **My card is already locked? I tried to unlock it says it is blocked by Mawarid? 9.**

Account is blocked by Mawarid either due to delinquency or a system block. Please call 24-hour Mawarid Customer Contact Center at 04-304 0800 to check your account.

# **Mobile App is not allowing me to create a PIN? 10.**

Please check if your card is already active, only activate cards are allowed to create/change PIN.

- **When performing PIN change and activation, I am asked to enter an authentication code? 11.** As an added security, we have added an Authentication code which is sent to your registered mobile number to authenticate the request.
- **I am not receiving any authentication code and the mobile number and email address is reflected is wrong under 12. Account Settings.**

To update your details, call 24-hour Mawarid Customer Contact Center at 04-304 0800

## **In last 5 transactions, my payments made on the card is not shown? 13.**

Yes, only retail and cash transactions are shown as a quick summary. Please refer to your monthly i-statement for details.